## **Providing Extended Time for Exams in Blackboard 9.1**

Some students registered with Disability Services have access to extended time on inclass and web-based exams as an accommodation. Since it is not possible to provide individualized test settings for online exams, a separate test will need to be created for students who need access to extended time on online exams and quizzes.

To create a duplicate exam in Blackboard 9.1, you need to first create a copy of the exam using the "Test, Surveys, and Pools" tool. The duplicate exam must then be deployed in the course with Adaptive Release applied, so that only specific students can access it.

## **Step 1: Create a copy of exam**

- 1. From the Control Panel, click Course Tools>Tests, Surveys, and Pools>Tests.
- 2. Select the Action Link (Down Arrow) next to the exam to be copied.
- 3. Select Copy. A new exam is created with a (1) added to the name.

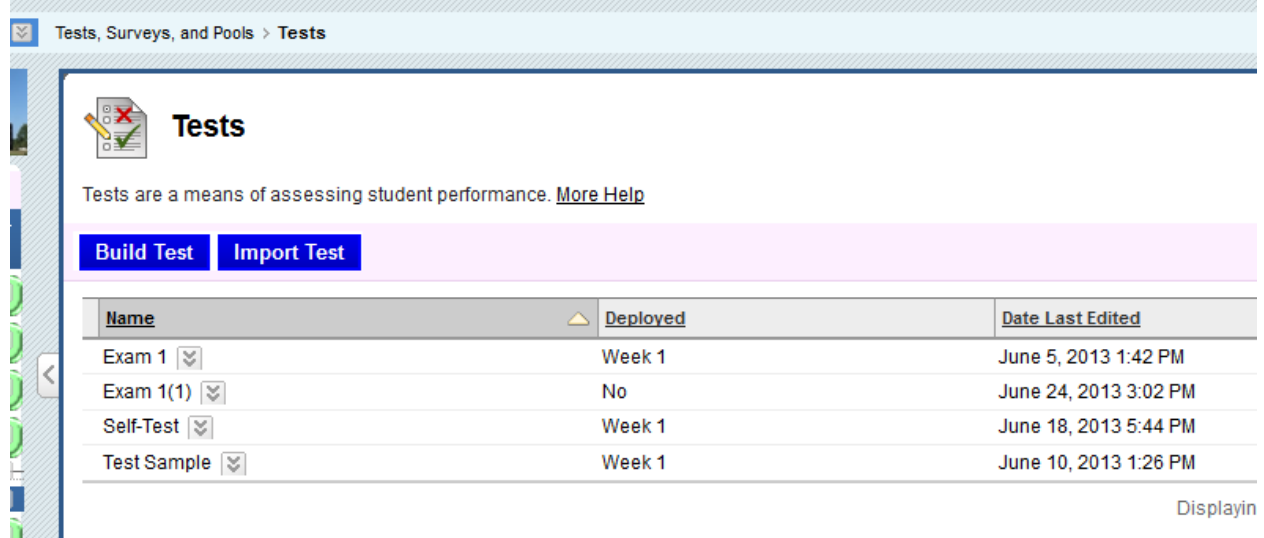

4. Change the name but do not include the student's name in the title, in order to comply with FERPA requirements. For example, if you are copying "Test1," then title the new copy "Test1A" or something similar that does not identify the student or communicate that the exam has extra time.

## **Step 2: Deploy duplicate exam in course**

- 5. Go to content area where the original exam is deployed.
- 6. Select the "Assessments" button from the Action Bar.
- 7. Select "Test". Add duplicate exam by highlighting title, then select Submit.

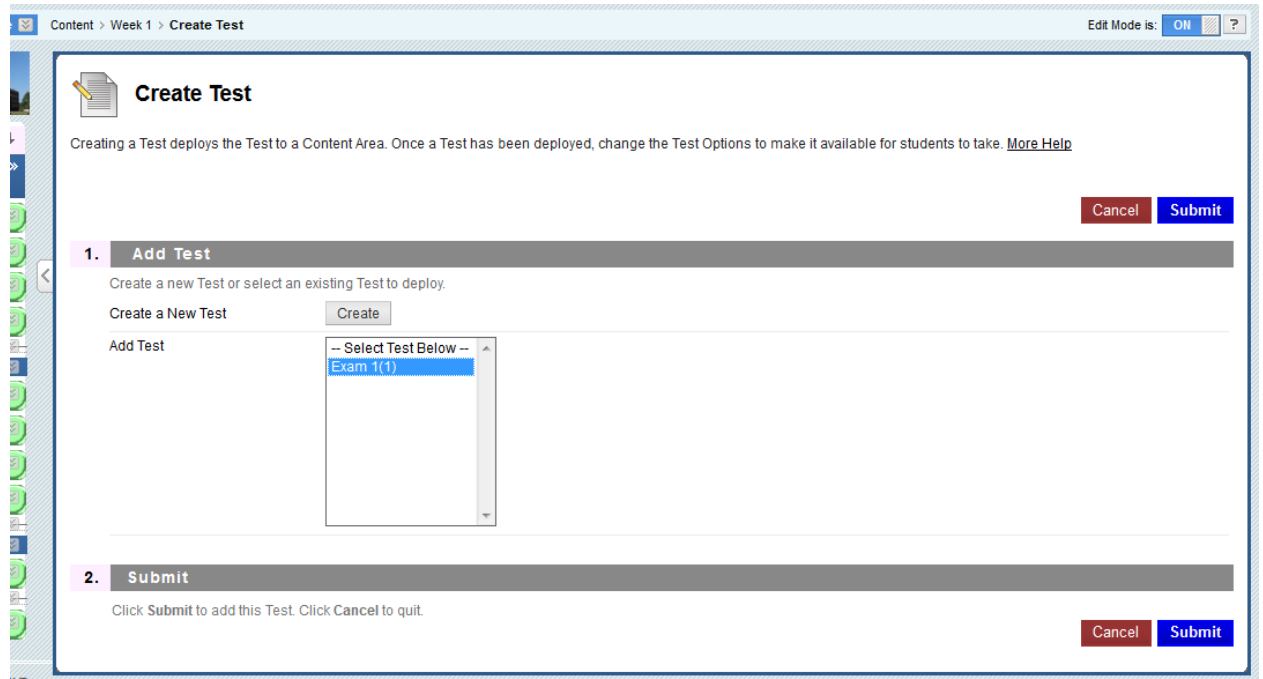

8. Adjust availability and timer settings, hit submit.

## **Step 3: Add Adaptive Release settings**

1. Select the Action Link next to the deployed exam.

- 2. Select "Adaptive Release" from drop-down menu.
- 3. Add the student(s) Username to #3 Membership Criteria, hit submit. You do not need to adjust the Date, Grade, or Review Status criteria. The exam is released only to those added via the Membership Criteria setting in Adaptive Release.

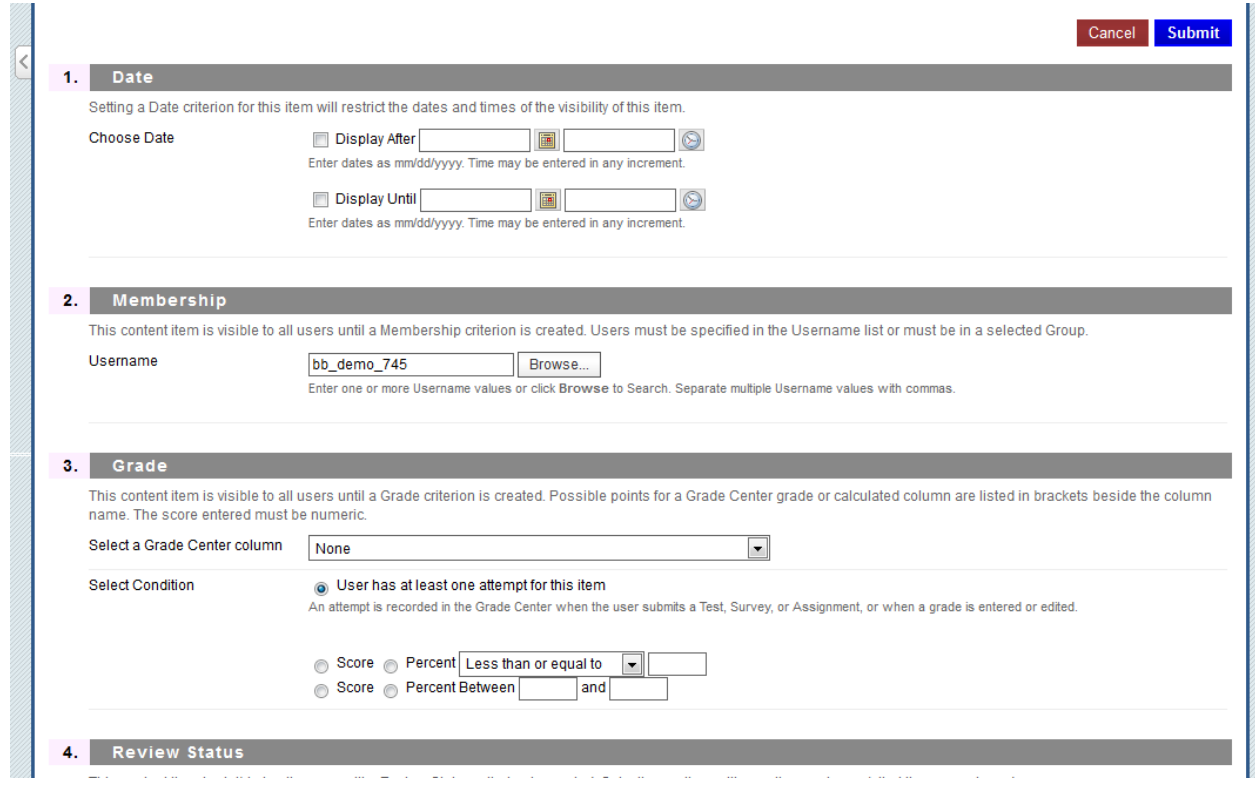

**Things to consider:**

Following this method, two copies of the exam will be visible to the student with the accommodation. You will want to be sure the student knows which exam to take, or you can use Adaptive Release to make the original exam available only to those students who will be taking it.

By creating the duplicate exam and deploying it in the course you now have two grade columns in your Grade Center. We recommend hiding the duplicate exam column from students and excluding it from Grade Center calculations. Any scores recorded in that column would then need to be manually added to the regular exam column. By making these changes you ensure all students are viewing results from the same column and your Calculated Columns will be accurate.